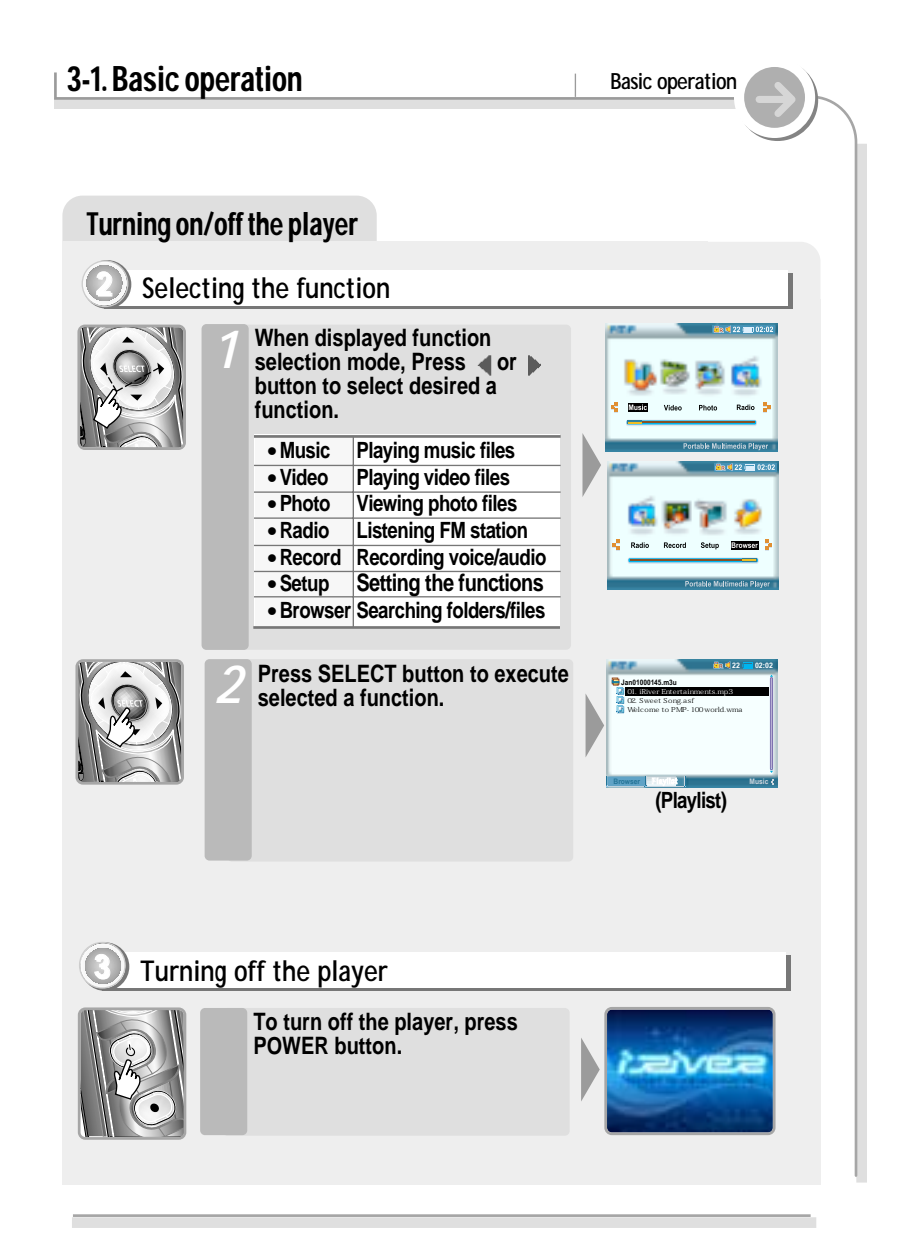

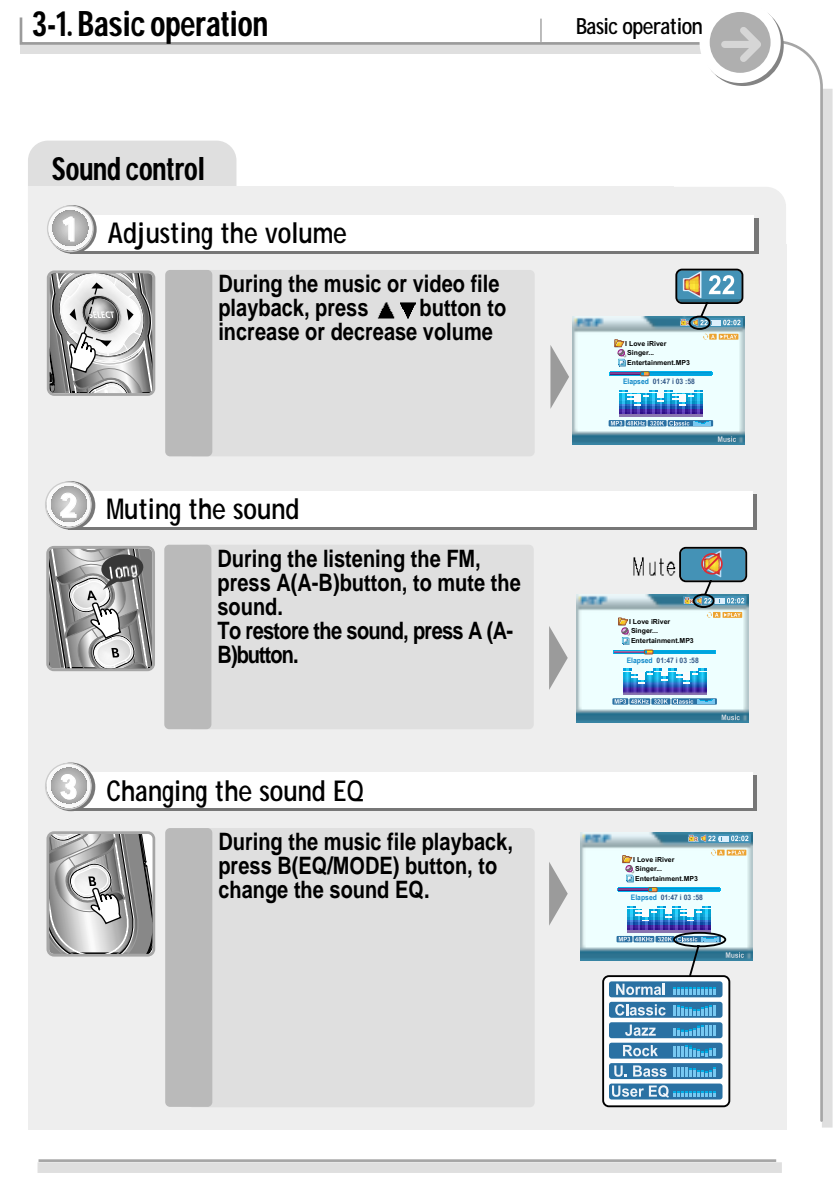

## **3-2. Playing music files** Basic operation

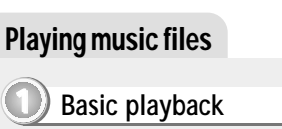

*2*

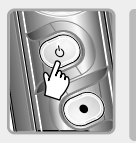

**Press the POWER button to turn on. Function selection screen is displayed.** *1*

**Press the SELECT button to select "MUSIC" by using the button.**

**The final saved playlist or the playlist played at last is displayed.**

**You can select Browser or Playlist by turns by pressing the B button.**

**The playable files with the selected program is only displayed.**

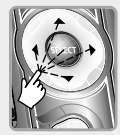

**Press the SELECT button after selecting a music file to play by** using the  $\blacktriangle \blacktriangleright$  button.

**Press**  $\triangleright$  **button to enter into the folder.**

**Press**  $\triangleleft$  button to go the upper **folder.**

**If select Folder, all files and sub folder in the folder are selected.**

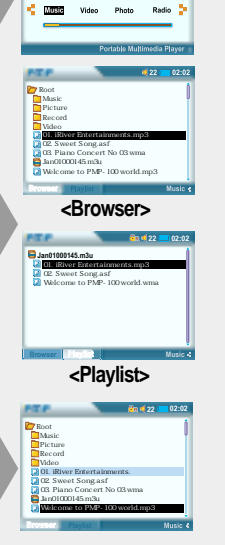

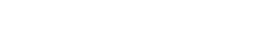

## Playing music files

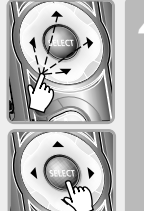

- **Press the SELECT button to add files to keep playing by using** the  $\blacksquare$   $\blacktriangle$   $\blacktriangledown$   $\blacktriangleright$  button.
	- **If select the selected file again, the selection is released.**

**You can only select files in the same folder.**

**If select another folder, the previous selected file is released.**

**Press the SELECT button after selecting "Select All" on the pop-up menu to select all files in the folder.** *5*

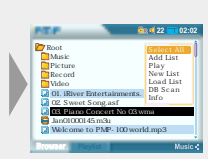

**Browser Playlist**

**Root Music Picture Record Video 01. iRiver Entertainments. 02. Sweet Song.asf 03. Piano Concert No 03.wma Jan01000145.m3u Welcome to PMP-100 world.mp3**

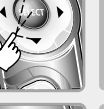

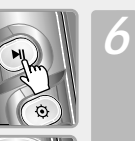

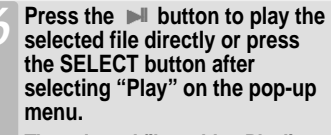

**The selected files add to Playlist and start playback.**

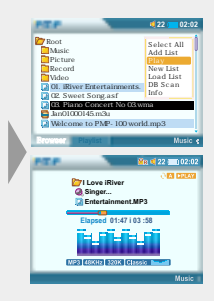

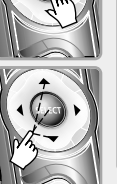

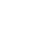

*40*

#### **3-2. Playing music files** Basic operation

*39*

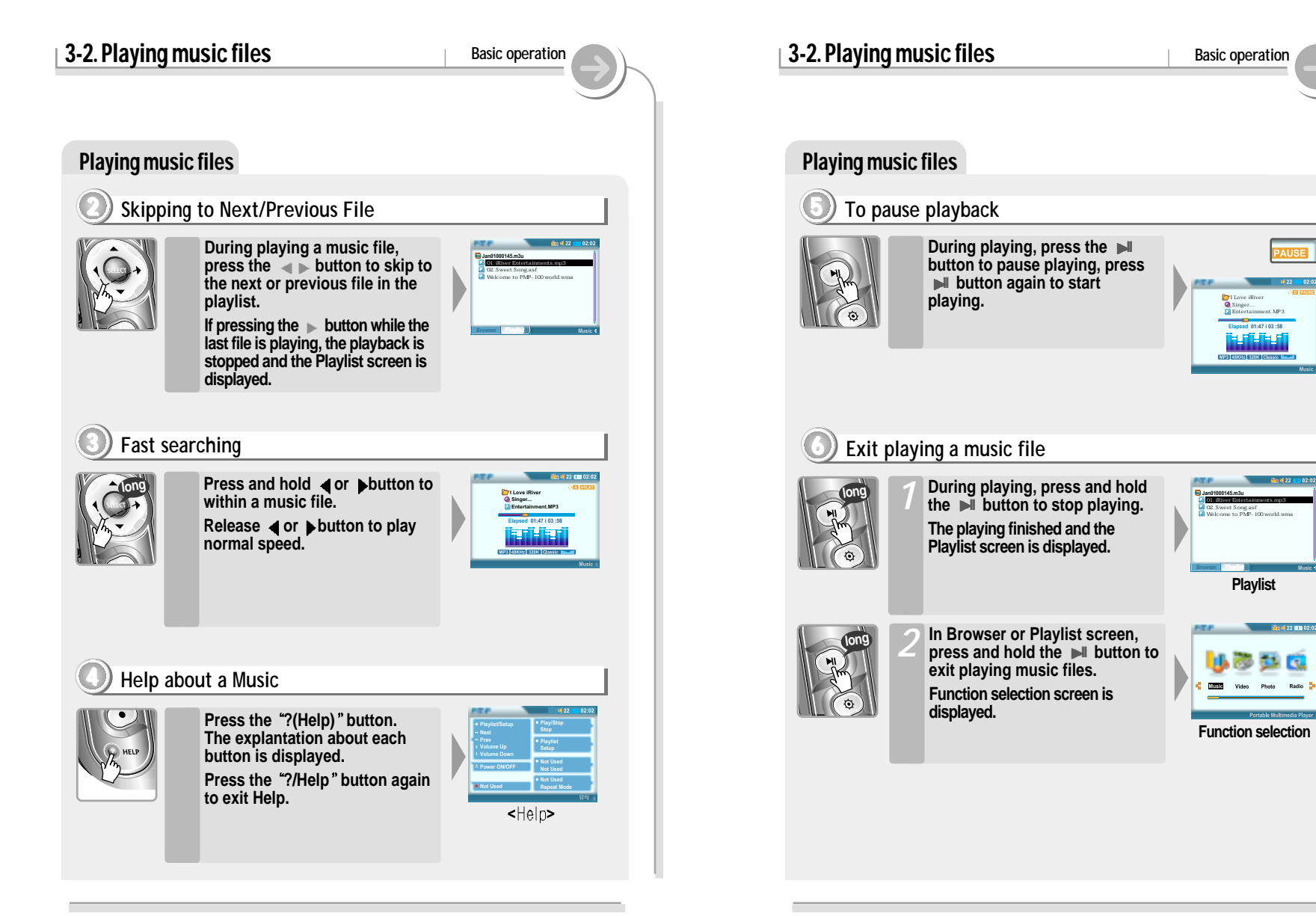

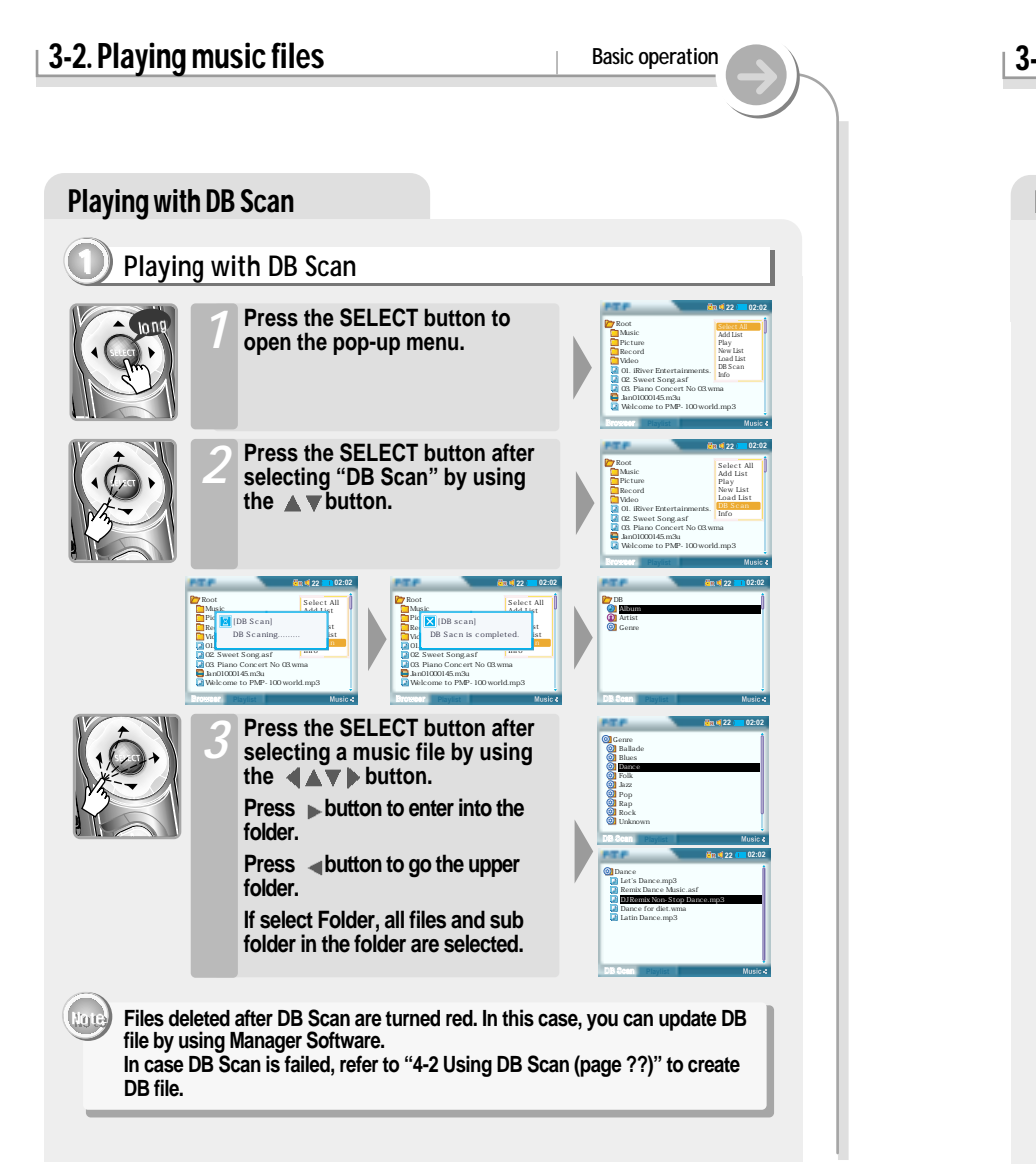

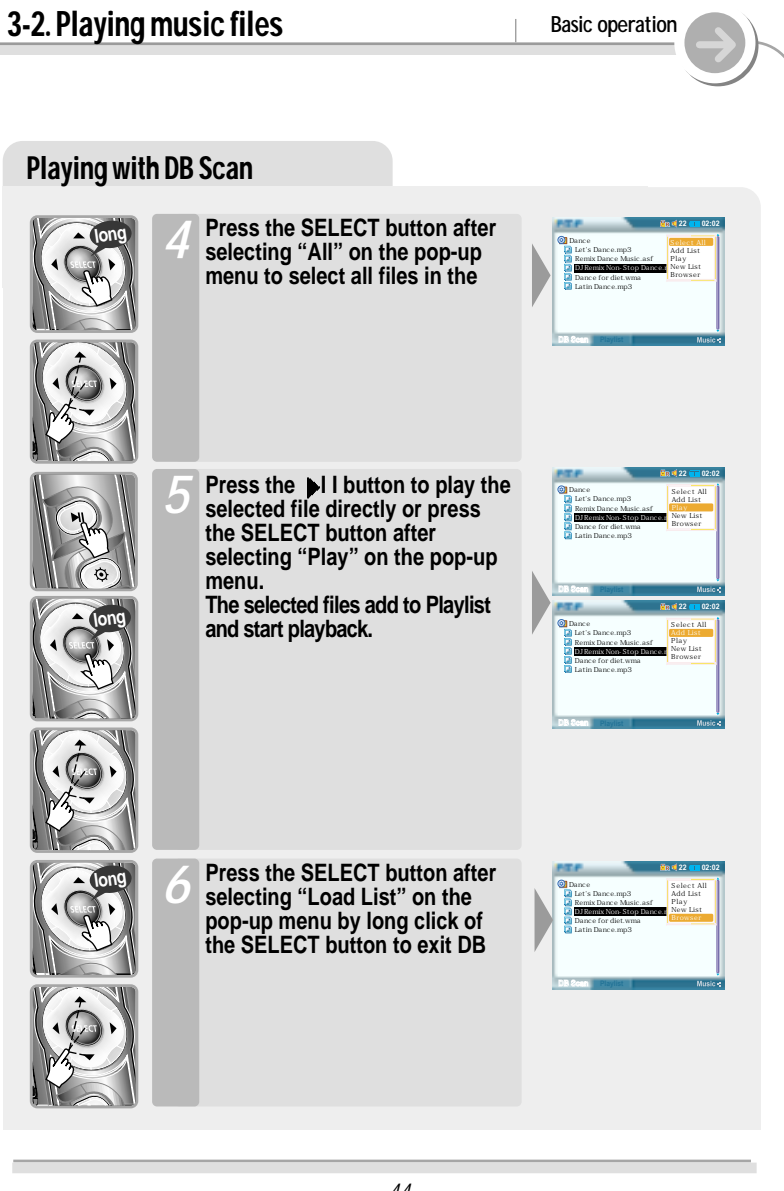

# **3-3. Playing video files Basic operation** Playing a video file **1 Playing a video file directly Press the POWER button to turn** *1*

**on. Function selection screen is displayed.**

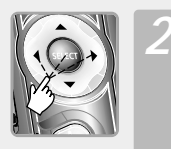

**button. The final saved playlist or the playlist played at last is displayed. You can select Browser or Playlist by turns by pressing the B button.**

**Press the SELECT button to select Video Mode by using the**

**The playable files with the selected program is only displayed.**

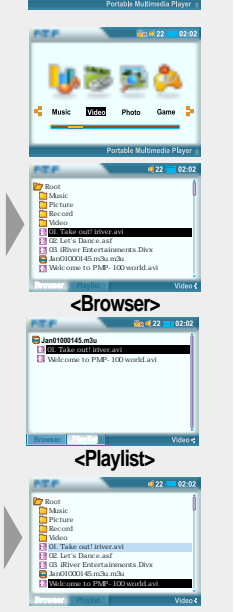

## **3-3. Playing video files** Basic operation

**Root Music Picture Record Video 01. Take out! iriver.avi 02. Let's Dance.asf 03. iRiver Entertainments.Divx Jan01000145.m3u.m3u Welcome to PMP-100 world.avi**

## Playing a video file

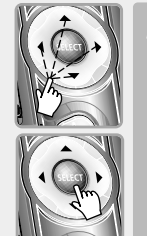

**Press the SELECT button to add files to keep playing by using** the  $\blacksquare \blacktriangle \blacktriangledown \blacksquare$  button. *4*

**If select the selected file again, the selection is released.**

**You can only select files in the same folder.**

**If select another folder, the previous selected file is released.**

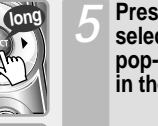

**Press the SELECT button after selecting "Select All" on the pop-up menu to select all files in the folder.**

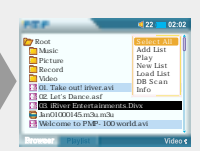

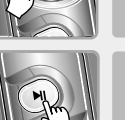

**long**

**Press the III** button to play the **selected file directly or press the SELECT button after selecting "Play" on the pop-up menu.** *6*

> **The selected files add to Playlist and start playback.**

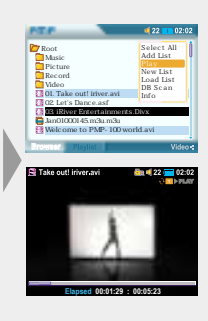

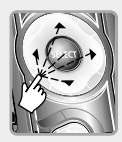

- **Press the SELECT button after selecting a motion picture file to play by using the ↓▲▼▶ button.** *3*
	- **Press**  $\blacktriangleright$  **button to enter into the folder.**
	- **Press**  $\triangleleft$  button to go the upper **folder.**
	- **If select Folder, all files and sub folder in the folder are selected.**

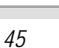

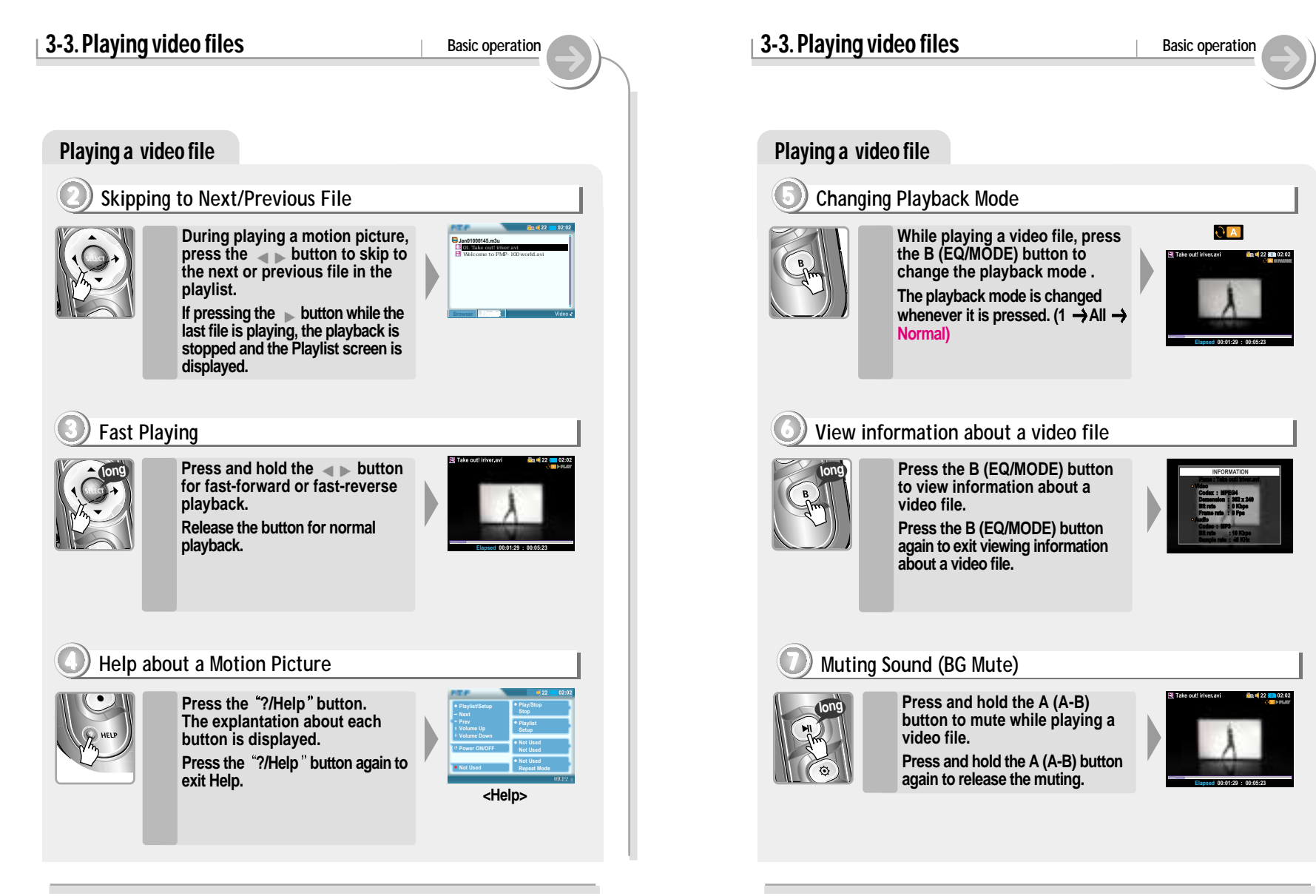

## **3-3. Playing video files Basic operation** Playing a video file **8 Pause playing During playing, press the**  $\blacksquare$ **button to pause playing, press I**II button again to start **playing. During playing, press and hold the II button to stop playing. The playing finished and the Playlist screen is displayed.** *1* **In Browser or Playlist screen, press and hold the II button to exit playing a video file. Function selection screen is displayed.** *2* **9 Exit playing a video file long long Elapsed 00:01:29 : 00:05:23 22 02:02 Browser Playing Jan01000145.m3u 01. Take out! iriver.avi Welcome to PMP-100 world.avi**

## Viewing photo files

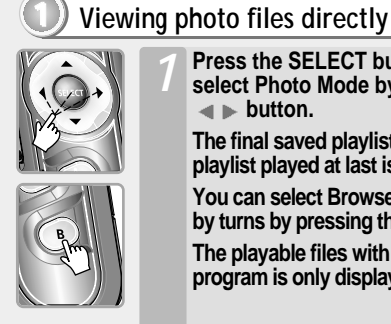

- **Press the SELECT button to select Photo Mode by using the**  $\blacksquare$  **button.**
- **The final saved playlist or the playlist played at last is displayed.**

**You can select Browser or Playlist by turns by pressing the B button.**

**The playable files with the selected program is only displayed.**

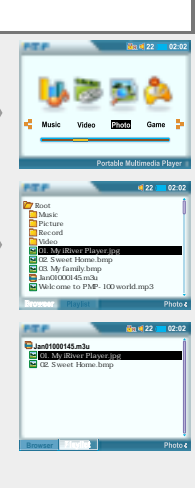

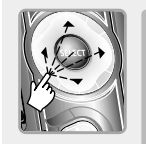

**Press the SELECT button after selecting picture file to view by** using the  $\blacktriangle \blacktriangle \blacktriangledown$  button. *2*

**Press button to enter into the folder.**

**Press**  $\triangleleft$  button to go the upper **folder.**

**If select Folder, all files and sub folder in the folder are selected.**

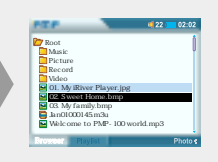

*49*

**long**

**long**

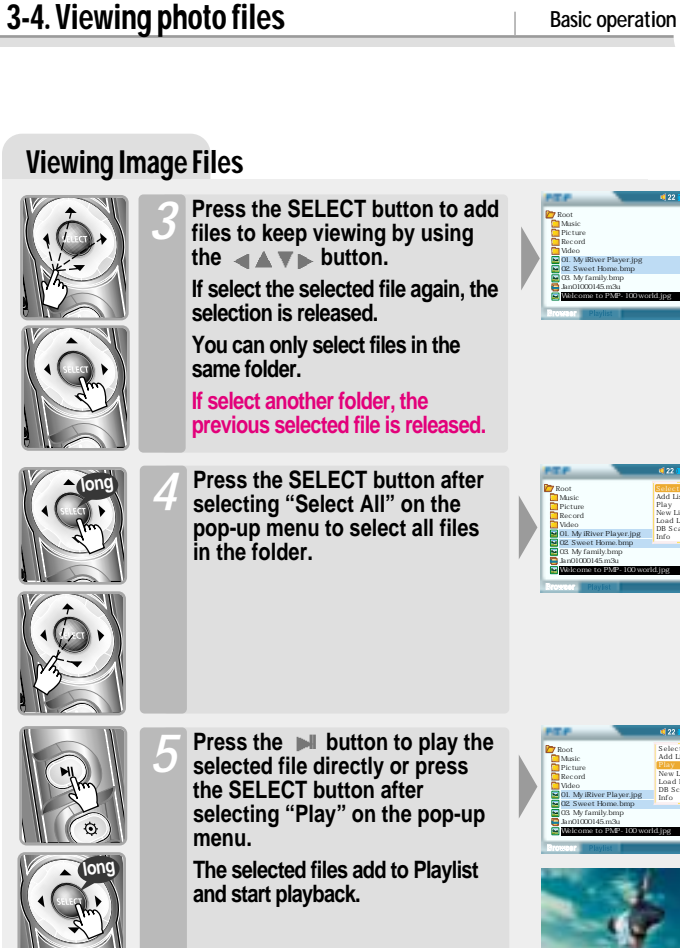

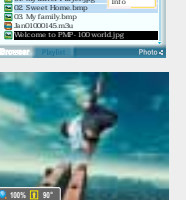

**Add List Play New List Load List DB Scan**

**Select All Add List New List Load List DB Scan**

## Viewing photo files **2 View photo file's Information**

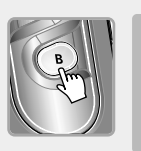

**Press the B (EQ/MODE) button to view image information. In case of "exif" file, press it again for detail information.** 

**3-4. Viewing photo files** Basic operation

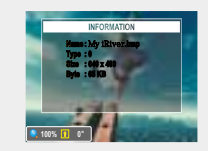

**Press the B (EQ/MODE) button again to exit viewing image information.**

## **3 Skipping to next/previous file**

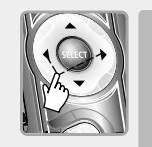

**During playing picture, press the button to skip to the next or previous file in the playlist.**

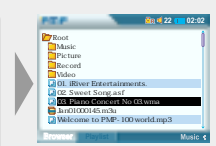

**If pressing the button while the last file is playing, the playback is stopped and the Playlist screen is displayed.**

## **4 Zooming a picture**

*2*

**mode.**

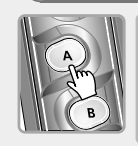

**Press the A button to enlarge** *1* **the picture by 2/ 4/ 8/ 1 times.**

**Press the**  $\triangle$  $\triangleright$  **button to move zoom point at Zoom**

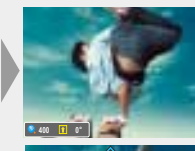

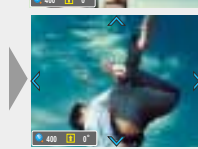

## **3-4. Viewing photo files Basic operation**

**100 <sup>o</sup>**

**200 <sup>o</sup>**

**200 <sup>o</sup> 0**

**100% <sup>o</sup> 90**

## Viewing photo files

### **5 Zooming with zoom point**

**Press the B button to use zoom** *1* **mode.**

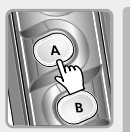

**Press the A button to enlarge the image centering around zoom point.** *2*

**The scale ratio is 2/ 4/ 8/ 1 times** 

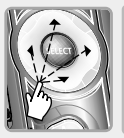

**Press the**  $\triangle$  $\blacktriangleright$  **button to move the zoom point at the zoom mode.** *3*

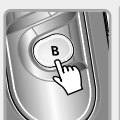

**Press the B button to exit zoom mode.** *4*

> **Zoom cursor is disappeared and the original image is played.**

## **6 Help about photo viewing**

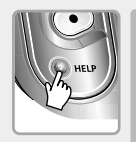

**Press the ?(Help) button. The explantation about each button is displayed. Press the ?(Help) button again to exit Help.**

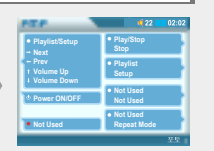

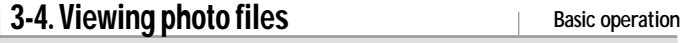

## Viewing photo files

### **4 Exit viewing photo files**

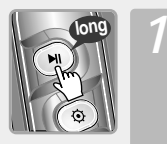

**Press and hold the II button to stop playback while image file is playing. Playlist screen is displayed.**

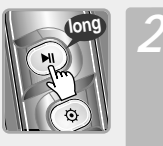

**Press and hold the II button again. Image viewing exit and function selection screen is displayed.**

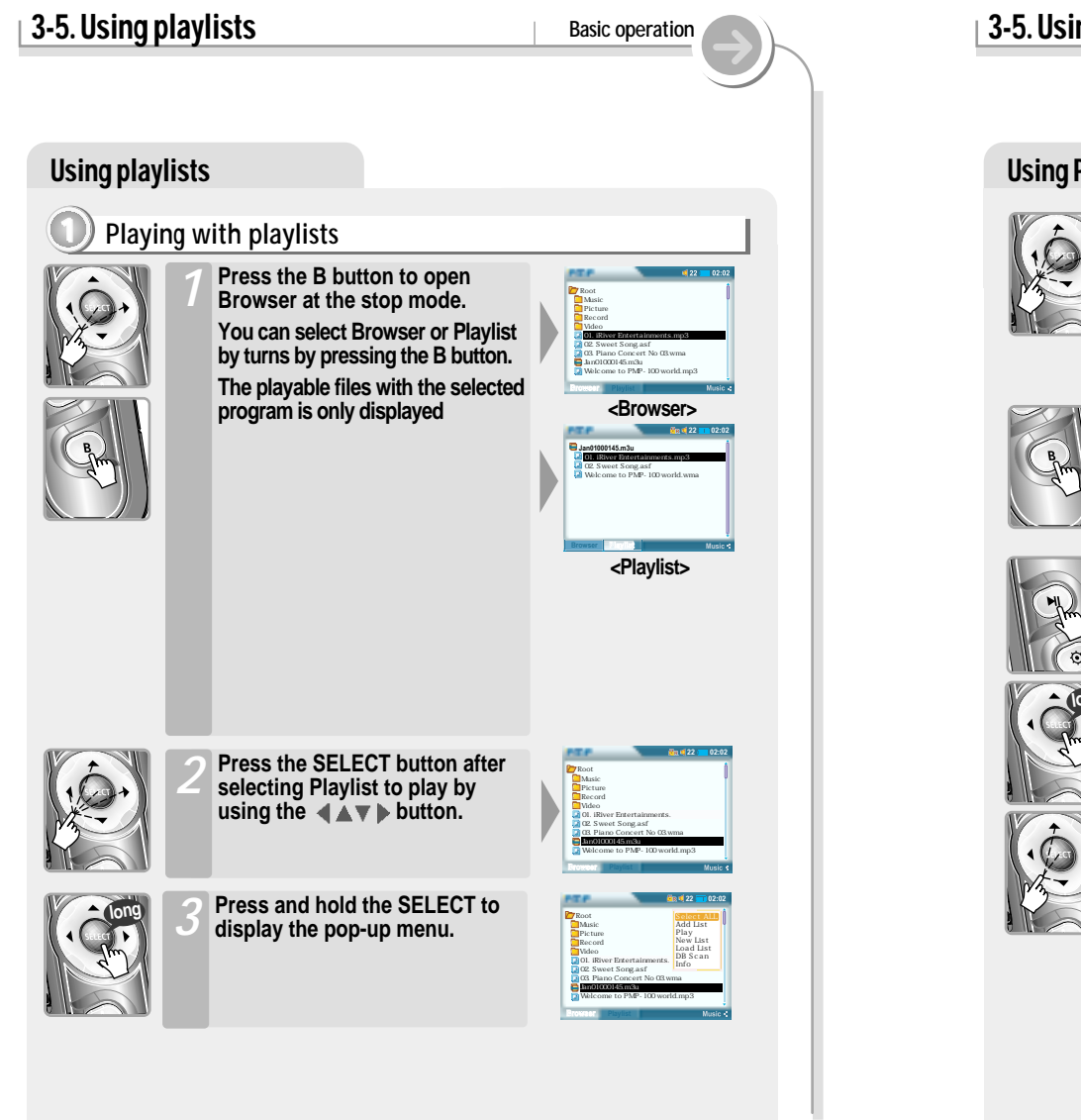

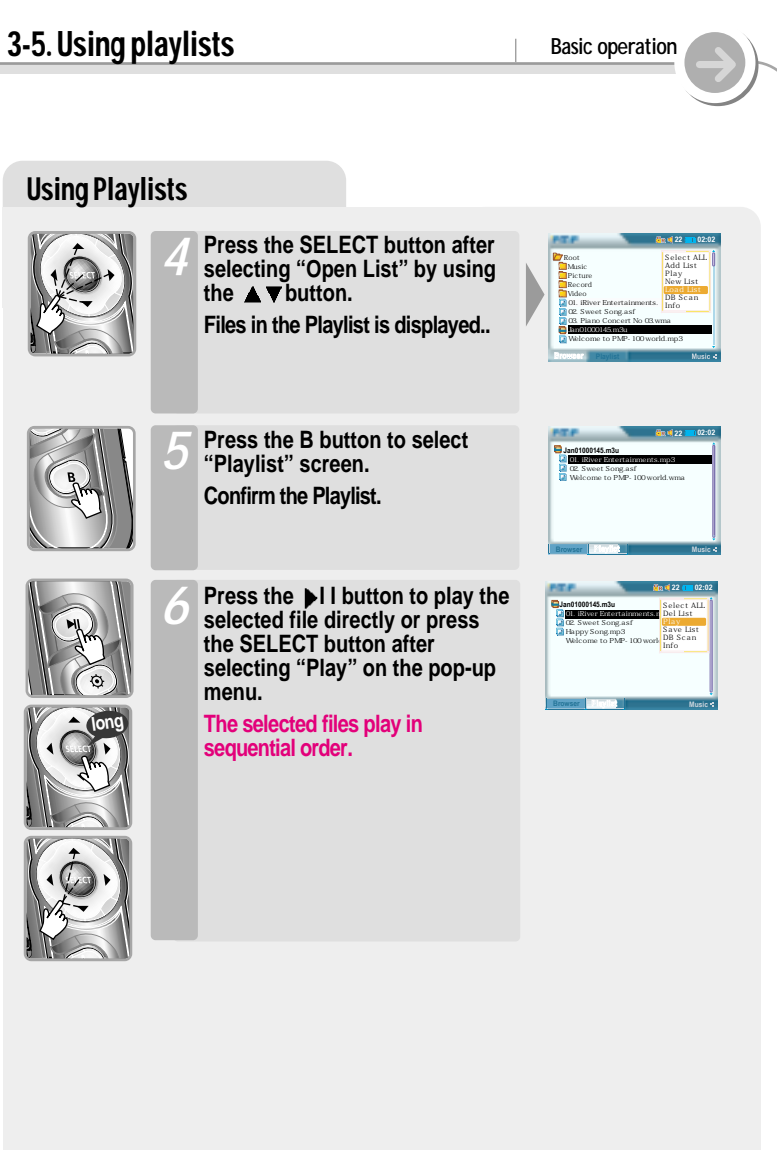